## **[Powiązanie bonu z](https://pomoc.comarch.pl/altum/documentation/powiazanie-bonu-z-kontrahentem/) [kontrahentem](https://pomoc.comarch.pl/altum/documentation/powiazanie-bonu-z-kontrahentem/)**

W systemie istnieje możliwość powiązania bonu z kontrahentem. Powiązany bon będzie pełnił funkcję identyfikatora kontrahenta w programie lojalnościowym. Operacja jest możliwa jednak wyłącznie dla rodzajów bonów, które na [formularzu rodzaju bonu](https://pomoc.comarch.pl/altum/documentation/elementy-podstawowe/bony/definiowanie-artykulu-typu-bon/) mają zaznaczony parametr *Program lojalnościowy* i znajdują się w stanie *Zatwierdzony, Przyjęty na stan* lub *Aktywny.*

Aby dokonać powiązania, należy otworzyć formularz bonu znajdującego się na [liście bonów](https://pomoc.comarch.pl/altum/documentation/elementy-podstawowe/bony/definiowanie-rodzajow-bonow/), a następnie w polu *Kontrahent,* przy pomocy przycisku [**…**] wybrać kontrahenta, który nie jest powiązany z żadnym bonem.

Wskazówka

Opcja powiązania bonu z kontrahentem jest dostępna również na zakładce CRM na [formularzu kontrahenta](https://pomoc.comarch.pl/altum/documentation/elementy-podstawowe/kontrahenci/definiowanie-kontrahenta/).

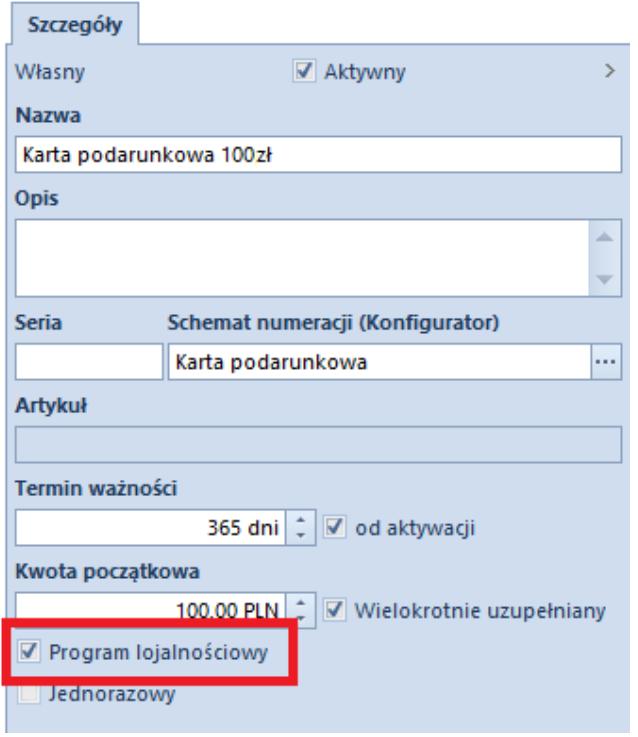

Parametr **Program lojalnościowy** na formularzu rodzaju bonu

Uwaga

Po użyciu danego rodzaju bonu w systemie ustawienia parametru *Program lojalnościowy* nie mogą być modyfikowane.

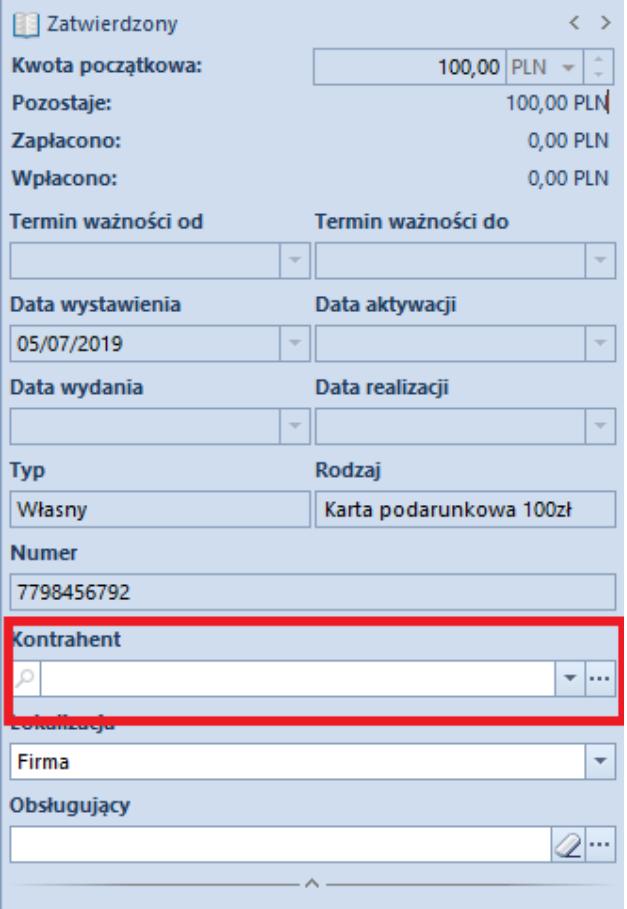

Pole **Kontrahent** na formularzu bonu